# **XY Graph**

XY Graph displayer allows displaying a graphic flow of the values given by coordinates (x, y) from the picture script. The coordinates are defined by means of the function [%HI\\_SetGraphXY\\_Data.](https://doc.ipesoft.com/display/D2DOCV21EN/HI_SetGraphXY_Data)

## **To create an XY graph displayer**

- 1. In the [Drawing toolbar](https://doc.ipesoft.com/display/D2DOCV21EN/Drawing), click on the button **XY graph** .
- 2. Point the mouse cursor to the point of the first displayer corner and click.
- 3. Point the mouse cursor to the point of the diagonal displayer corner and click.

The parameters of the **XY graph** displayer are being configured in the palette [Connect object](https://doc.ipesoft.com/display/D2DOCV21EN/Connect+Object) through the following tabs.

## **Parameters**

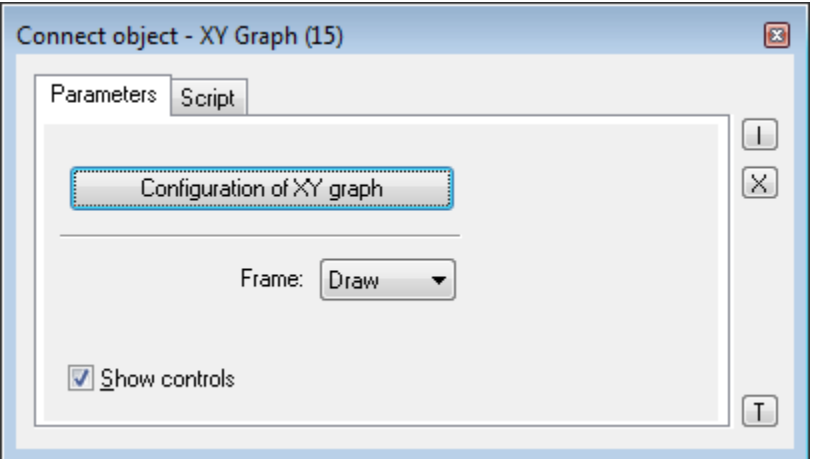

## Configuration of XY graph

Clicking the button opens the [XY graph configuration](https://doc.ipesoft.com/pages/viewpage.action?pageId=42717111) dialog box to set the parameters of the displayer.

## Frame

Allows drawing the frame of the displayer. Possible options:

- Don't draw
- Draw
- $3D$

## Show controls

If the parameter is not checked, the displayer will show just graphic flows defined and no controls.

## **Script**

### Reference variable

Specifies the name of the displayer in the form of a reference variable for use in the picture script.

#### Metadata

Assignment of application data ([metadata](https://doc.ipesoft.com/display/D2DOCV21EN/Metadata)) to a graphic object. If the object contains some metadata, the name of the first record will be displayed on the button. Multiple records are indicated by ",...".

### Event

The listbox allows the user to select an [active picture event](https://doc.ipesoft.com/display/D2DOCV21EN/Picture+Events) for the displayer. The listbox contains the following active picture events:

- [OnGraphBtnClick](https://doc.ipesoft.com/display/D2DOCV21EN/OnGraphBtnClick)
- [OnClick](https://doc.ipesoft.com/display/D2DOCV21EN/OnClick)
- [OnMouseDown](https://doc.ipesoft.com/display/D2DOCV21EN/OnMouseDown)
- [OnMouseEnter](https://doc.ipesoft.com/display/D2DOCV21EN/OnMouseEnter)
- [OnMouseLeave](https://doc.ipesoft.com/display/D2DOCV21EN/OnMouseLeave)
- [OnUserInput](https://doc.ipesoft.com/display/D2DOCV21EN/OnUserInput)

Event Handler

The button opens the active picture script to define the active picture event specified by the parameter **Event**.

## **Note relating to D2000 Thin Client**

XY Graph displayer is not implemented in Thin Client. For more rules see the page [Drawing rules and object properties for the D2000 Thin Client.](https://doc.ipesoft.com/display/D2DOCV21EN/Drawing+rules+and+object+properties#Drawingrulesandobjectproperties-graf_obj)

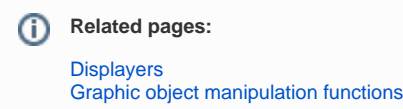